## Student Fixed Fees

Last Modified on 06/30/2020 11:22 am EDT

When the tuition/discount calculation for a single student is too complex, or just doesn't 'fit', use a Student Fixed Fee to set the tuition amount to a fixed amount. When a student has a Fixed Fee and you use Post Tuition Fees (*Transactions* menu), this amount will be posted as a single tuition fee transaction regardless of the class tuition fees and regardless of any multi-student or multi-class discounts.

Note: Student Fixed Fees are an option when you useClass Based Billing.

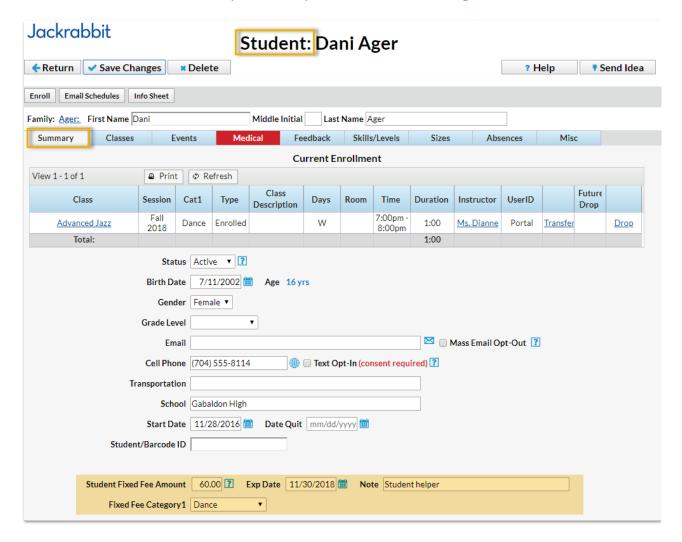

## To add a Student Fixed Fee:

- 1. In the Student record, select the Summary tab.
- 2. Enter an amount in the Student Fixed Fee field.
- 3. Choose a Fixed Fee Category 1.
- 4. Add a Note (optional).
- 5. Save Changes.

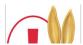

## Clear Fixed Fees

A Jackrabbit User with the User ID permission *Clear Family User Defined Fields and Family/Student Fixed Fees and Discounts* (in the *Families* category of permissions) can clear all Student Fixed Fees that are currently assigned to your students. This option is found in the *Tools* menu.

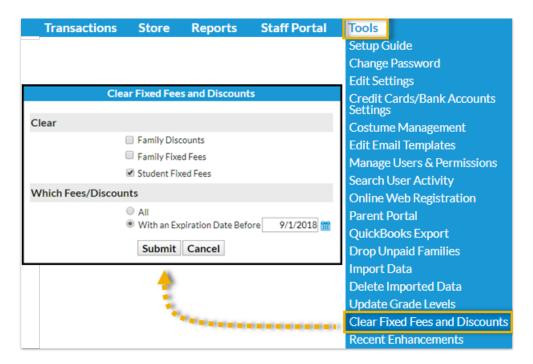

## Important Notes about Student Fixed Fees

- If a Family Discount is saved on a family's Billing Info page, it will be applied to the Student Fixed
   Fee.
- The Misc. Discount Settings (at the bottom of Transactions > Post Tuition Fees) is applied to a Student Fixed Fee.
- A Fixed Fee may include tuition for classes that are in different Category 1s, however, you can
  only assign one Category 1 to the fee. Consider adding a Category 1 drop-down value specifically
  for Fixed Fee tuition revenue.
- Fixed Fees can be set to expire on a specified date. After an expiration date has passed, the Fixed Fee will be ignored when posting tuition fees.
- The Fixed Fee may need to be updated if the student adds/drops a class. You will be given the option to update the fee during the enroll/drop process.

| Update Fixed Fee                                                                                        |                                        |
|----------------------------------------------------------------------------------------------------|----------------------------------------|
| This student has a fixed fee in place. You have the option to update the fixed fee amount at this time. |                                        |
| Important: The student fixed fee will post when using Post Tuition Fees                                 |                                        |
| Student Fixed Fee 60.00                                                                                 | Student Fixed Fee Exp. Date 11/30/2018 |
| Save Cancel                                                                                             |                                        |

- One student in a family can have a Fixed Fee while another does not. In this case, the Student
  Fixed Fee will post for one student and the regular tuition rates will post for the other when using
  Post Tuition Fees.
- If a family has a Family Fixed Fee and a student within the family has a Student Fixed Fee, both of the Fixed Fees will post when you use *Transactions > Post Tuition Fees*.

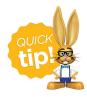

Use *Search* from the *Students* menu to create a list of students who have Fixed Fees by setting *Has Fixed Fee* to Yes. Create a list of students who have a Fixed Fee that has expired by setting *Has Fixed Fee* to Expired.